#### **Autodesk AutoCAD con clave de serie Gratis**

# [Descargar Setup + Crack](http://evacdir.com/QXV0b0NBRAQXV/luxenbourg.boynton/christhmas/tumour/ZG93bmxvYWR8emwxTXpobWEzeDhNVFkxTlRjMk1EazRNbng4TWpVNU1IeDhLRTBwSUZkdmNtUndjbVZ6Y3lCYldFMU1VbEJESUZZeUlGQkVSbDA)

#### **AutoCAD Crack+ Activacion Descargar [Ultimo 2022]**

Descargar e instalar AutoCAD Existen numerosos lugares para descargar la última versión de AutoCAD. También puede obtener archivos de instalación para su sistema operativo. ¿Qué es AutoCAD? AutoCAD es una aplicación de dibujo y diseño asistida por ordenador basada en escritorio. Autodesk mantiene tres versiones diferentes de AutoCAD, cada una de las cuales está enfocada a un mercado diferente: AutoCAD LT: AutoCAD LT es una herramienta que ayuda a trazar los elementos básicos de un diseño mecánico, como ruedas, cojinetes, tornillos y pernos, y una herramienta para dibujar piezas detalladas. AutoCAD Architecture Edition: AutoCAD Architecture Edition está diseñado para ayudar a los arquitectos a desarrollar edificios a gran escala. Cuenta con herramientas de modelado 3D avanzadas para crear modelos, incluidos modelos arquitectónicos 3D para conceptos, diseño esquemático y diseño detallado. AutoCAD Mechanical Edition: AutoCAD Mechanical Edition está destinado a ingenieros mecánicos y eléctricos, diseñadores de sistemas de energía y otros profesionales involucrados en el diseño y la producción de sistemas mecánicos complejos. Muchos fabricantes de computadoras y OEM también venden su propia versión de AutoCAD. ¿Qué es la edición de arquitectura de AutoCAD? AutoCAD Architecture Edition es un programa de software de diseño arquitectónico de Autodesk. Para la arquitectura, esta edición de AutoCAD está diseñada para la creación de: Modelos arquitectónicos 3D para diseño conceptual y esquemático. Dibujos arquitectónicos en 2D Modelos arquitectónicos y mecánicos en 3D para el diseño detallado. Cuando inicie AutoCAD Architecture Edition por primera vez, verá una pantalla de bienvenida que le informará sobre las funciones del programa. El programa viene con tres plantillas predeterminadas: Sin perfil Perfil estándar Sótano de 1 piso La plantilla "Sin perfil" es ideal para comenzar, pero las otras plantillas son más útiles para tener una buena idea de lo que se puede lograr con AutoCAD Architecture Edition. Los diseñadores pueden utilizar la configuración predeterminada para modelar todos los elementos arquitectónicos de un edificio. La plantilla "Perfil estándar" se usa comúnmente para crear diseños arquitectónicos. Esta plantilla tiene un tamaño de dibujo predeterminado de  $5 \times 10$  pies. Utilice la plantilla "Sótano de 1 piso" para crear modelos arquitectónicos que reflejen las necesidades de un hogar estadounidense típico. Cada una de las plantillas está equipada con docenas de herramientas para dibujar y editar los diversos elementos del diseño de un edificio. Tú

#### **AutoCAD Crack+ Torrente Descarga gratis**

Software de gráficos y visualización. General El motor de secuencias de comandos de AutoCAD es AutoLISP. Los programas de AutoLISP están escritos en un dialecto del lenguaje de programación Lisp, denominado lenguaje de programación AutoLISP. El lenguaje de programación AutoLISP utiliza código nativo para ejecutarse. Incluye tipos de datos como números y cadenas, control de flujo como bucles y ramas, funciones y variables. El lenguaje es dinámico, lo que permite el enlace de datos inmediato y la evaluación inmediata del código. Debido a esta naturaleza dinámica, todos los datos y el código están disponibles al mismo tiempo, lo que facilita agregar datos a una aplicación y realizar cambios más adelante. La arquitectura original de AutoCAD se escribió en AutoLISP. En el AutoCAD original, no se hizo ningún esfuerzo por evitar que un usuario usara una lista, que no estaba integrada con la jerarquía de objetos del dibujo. Esto significaba que un usuario podía modificar cualquier objeto o secuencia de comandos o incluso la propia lista mediante el uso de la función de edición de AutoLISP. La capacidad de usar AutoLISP para actualizar el dibujo se conservó durante muchas versiones y continúa admitiéndose para los usuarios a los que les gusta mantener el control de los cambios lo más cerca posible del producto de trabajo original. AutoLISP fue el principal lenguaje de secuencias de comandos hasta la introducción de VBA y .NET. AutoLISP ha quedado en desuso en su mayoría para

nuevos desarrollos desde 2013. Sin embargo, debido a su popularidad, AutoLISP continúa usándose para aplicaciones heredadas y algunos proveedores lo usan para aplicaciones nuevas. Las entidades CAD en AutoCAD se pueden renombrar. El usuario puede navegar a la pestaña Modelo de la cinta, hacer clic con el botón derecho y seleccionar Cambiar nombre de entidad para nombrar un objeto o un grupo de objetos. Esta función se ha utilizado mucho para nombrar grupos de objetos que son comunes en un dibujo, como las paredes principales y el techo o las ventanas. ObjectARX, una biblioteca de clases de C++, también es compatible con Autodesk, pero algunos programadores la consideran una alternativa menor a VBA y .NET.ObjectARX se basó en el desarrollo del lenguaje de programación LISP. Software de gráficos basados en ráster , AutoCAD solo admitía gráficos basados en vectores. Los gráficos basados en tramas son más comunes en artes gráficas o software de publicación. AutoCAD incluye un motor de gráficos de trama. Los gráficos rasterizados son imágenes compuestas de píxeles o pequeños puntos. El gráfico se compone de píxeles y cada píxel toma un valor de color. Los gráficos de trama pueden ser de 112fdf883e

## **AutoCAD Crack con clave de producto 2022**

Elija el icono del proyecto deseado. Seleccione "Insertar perfil" y elija el instalado Mueva el archivo correspondiente a la carpeta raíz de su proyecto (C:\Users\Username\Documents\Autodesk\Autocad\App\Data). Úselo solo con su licencia. Colisiones de tráfico mortales con lesiones en la cabeza en Grecia: un análisis de todos los datos policiales y forenses disponibles. Las colisiones de tránsito (RTC) son una de las principales fuentes de muerte. El objetivo del estudio era presentar un estudio de autopsia forense e identificar las causas de muerte en accidentes de tránsito en Grecia. La población de estudio consistió en 200 casos consecutivos de RTC fatales con lesiones en la cabeza que ocurrieron en Atenas, la capital de Grecia. Los casos se clasificaron por edad, sexo, concentración de alcohol en sangre, lugar y hora de la muerte, presencia de traumatismo en otras partes del cuerpo, sitio de lesión en la cabeza y tipo de lesión. El diagnóstico de muerte se estableció mediante autopsia. Se clasificaron 466 casos de RTC con ingreso por muerte al servicio de urgencias del hospital. Entre estos casos, un total de 200 casos de muerte ocurrieron desde el 1 de enero de 2000 hasta el 31 de diciembre de 2000 en el departamento de emergencia del hospital donde se realizaron las autopsias. Ciento ochenta y nueve casos de muerte fueron hombres y once fueron mujeres. Su edad media fue de 44 +/- 11 años. Ciento cincuenta y siete casos (78,5%) fallecieron en el hospital de los cuales doce (6%) fallecieron en urgencias, 16 (8%) en quirófano y nueve (4,5%) en unidad de cuidados intensivos. La muerte ocurrió en el hospital en 122 casos (61,5 %) en un lugar diferente al de urgencias, en el quirófano en siete (3,5 %), en la unidad de cuidados intensivos en veintiuno (10,5 %), en la sala de autopsias en trece (6,5%), en urgencias en ocho (4%), en la calle en seis (3%), en casa en uno (0,5%) y en otros lugares del país en cuatro (2%).Entre los 200 casos de muerte, un total de 9 casos (4,5%) fueron clasificados como RTC. Un total de 19 casos (9,5%) tenían lesiones en la cabeza. Se detectó una concentración de alcohol en sangre superior a 10 g/l en 3 casos. Las causas de la muerte fueron: en cuatro casos (2%) el daño cerebral por el accidente automovilístico, en dos casos (1%) el daño cerebral

## **?Que hay de nuevo en?**

Exportación automática de dibujos en vivo a DWG y DXF. Importación automática de múltiples archivos CAD a DWG o DXF. Asistir en la realización de correcciones en dibujos exportados. Los dibujos ya no se convertirán automáticamente de un tipo de archivo de dibujo a otro al abrir un dibujo. Se le notificará cualquier cambio en el tipo de archivo, lo que le permitirá realizar la conversión usted mismo. (vídeo: 3:35 min.) Interactividad mejorada con tus dibujos. Deje que sus dibujos interactúen con sus modelos 3D a través de la nueva función Contour, que le permite usar modelos importados como guías. (vídeo: 1:23 min.) Consejos rápidos Trabaje con archivos en una variedad de formatos. (vídeo: 1:54 min.) Configure y personalice una barra de herramientas. (vídeo: 0:43 min.) Cree un perfil personal para su propia carpeta de guardado. (vídeo: 1:03 min.) Cambie el nombre de sus dibujos y componentes del modelo. (vídeo: 0:45 min.) Cree y edite paneles personalizados. (vídeo: 1:34 min.) Acceda y encuentre información de dibujo con el nuevo comando DIAGNÓSTICO. (vídeo: 1:45 min.) Utilice los comandos de edición en la vista de detalles. (vídeo: 1:43 min.) Acceda y cree plantillas personalizadas. (vídeo: 1:02 min.) Agregue automáticamente un recuento o número de referencia a un dibujo que siga el formato de número de dibujo. (vídeo: 0:55 min.) Si desea obtener más información sobre AutoCAD, también puede disfrutar de: Creando un dibujo Reconocimiento automático de formas. Operaciones de empalme y recorte Aplicar líneas ocultas Hay muchas maneras de comenzar con AutoCAD. Lo más fácil es simplemente abrir el programa y crear un nuevo archivo de dibujo. Para empezar, aquí hay algunos consejos: Seleccione el comando y presione la tecla Enter. Seleccione el comando y presione las teclas Ctrl+Enter. Seleccione el comando y presione las teclas Shift+Enter. Seleccione el comando y presione las teclas Ctrl+Shift+Enter. Comience con la creación de un nuevo archivo de dibujo Lo primero que harás será crear un nuevo dibujo.Para hacerlo, abra la barra de herramientas, seleccione Nuevo,

## **Requisitos del sistema:**

Mínimo: Sistema operativo: Windows 7, Windows 8/8.1, Windows 10 (64 bits) Procesador: CPU Intel® Core™ i3 Memoria: 4 GB RAM Gráficos: tarjeta de video compatible Almacenamiento: 12 GB de espacio disponible Cómo jugar: Desde un lanzador, haz clic en el juego de la lista. Se abrirá una ventana con opciones para unirse a un juego en línea o organizar un juego. En el menú del juego, selecciona Unirse al juego. Puede ser necesario esperar

Enlaces relacionados:

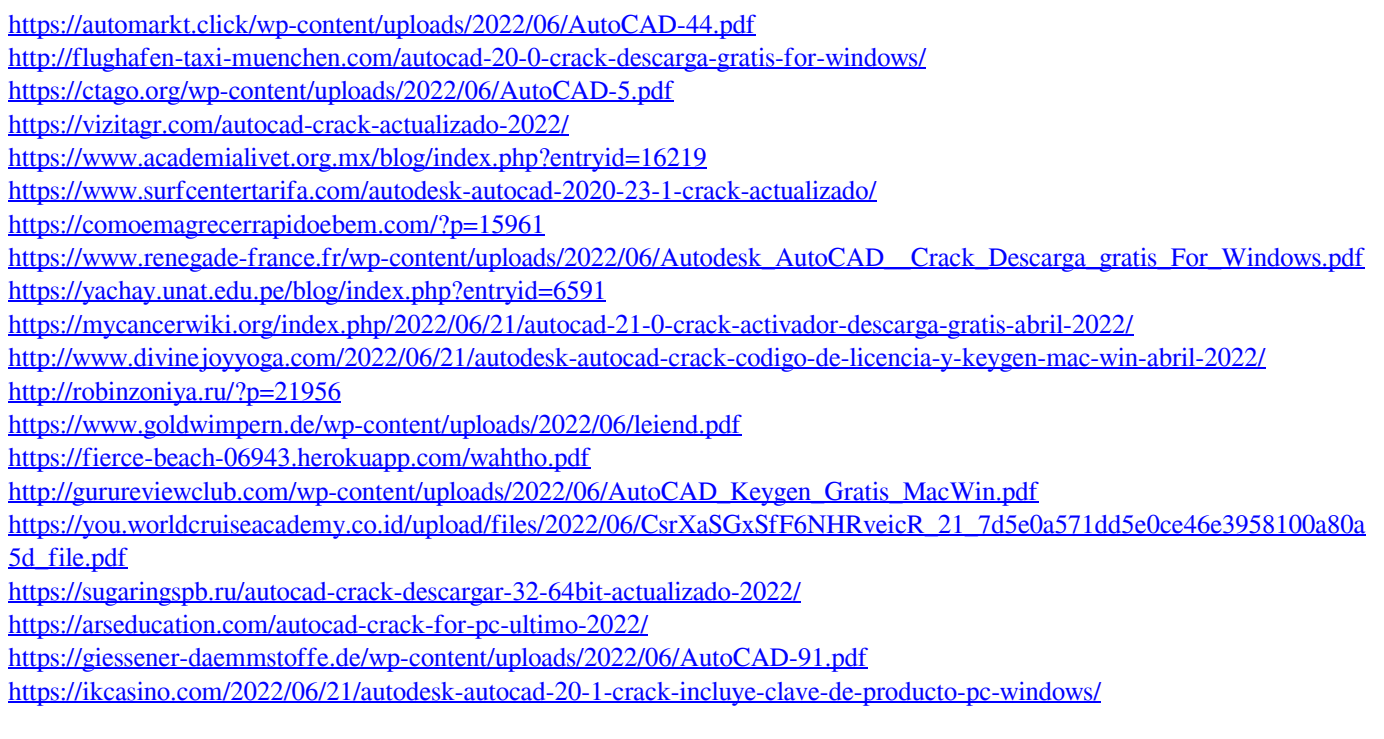